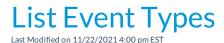

Lists the Event Types you've created in a column format. Go to the Events (menu) > List Event Types. You can add an event type from this screen by clicking the **Add Event Type** button.

- ★ The list is exportable, sortable, and printable.
- this list to quickly search for a specific event.
- ★ Click the **Event Name** to be directed to that Event's details.

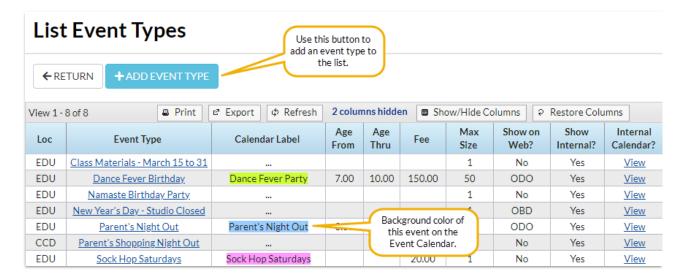